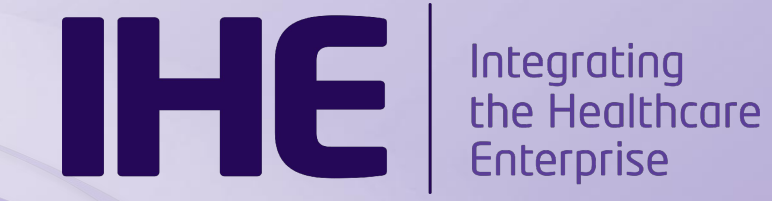

#### Connectathon Monitor Training

Anne-Gaëlle BERGE March, 12th 2018

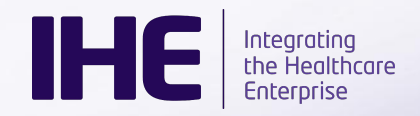

### Training Agenda

- $\triangleright$  Key information
- $\triangleright$  Participant workflow
- $\triangleright$  Monitor workflow
- $\geq$  Demo on tools
	- Gazelle Test Management
	- Gazelle Proxy
	- Gazelle Security Suite
	- Gazelle EVS Client

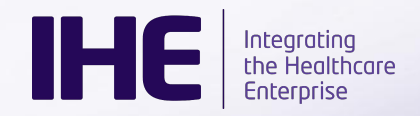

### Key information

- ➢ Dates: April 16-20
- ➢ Location: Fokker Terminal, Den Haag, The Netherlands
- ➢ Directions: Look at

<https://connectathon.ihe-europe.net/hague-2018/venue>

- ➢ Almost 350 participants, includes 65 monitors
- ➢ Several side events
	- m Plugathon
	- eHealthSuisse projectathon
	- EFA projectathon

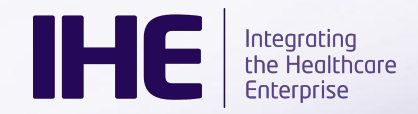

#### Connectathon agenda

- ➢ Monitor meeting
	- 1:30 pm on Monday
	- Location to be communicated later on
- $\geq$  Testing hours (to be confirmed)
	- $\circ$  Monday: 11:00 am to 6:00 pm
	- $\circ$  Tuesday to Thursday: 9:00 am to 6:00 pm
	- Friday: 9:00 am to noon
- ➢ Social event
	- o Thursday evening: it's free for monitors
	- Don't forget to pre-register

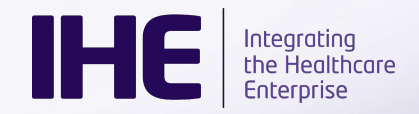

### What to bring

- $\blacktriangleright$  Laptop with wire connection
- ➢ Tablet should be useful
- ➢ Paper & pen
- ➢ Good shoes !!

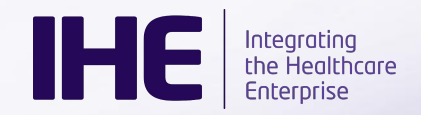

#### Useful links

- ➢ Gazelle Test Management
	- [https://gazelle.ihe.net/EU-CAT](http://gazelle.ihe.net/EU-CAT)
- ➢ EVS Client
	- [https://gazelle.ihe.net/EVSClient](http://gazelle.ihe.net/EVSClient)
- ➢ Gazelle Suite Suite
	- [https://gazelle.ihe.net/gss](http://gazelle.ihe.net/gss)
- ➢ Monitor resources
	- [https://gazelle.ihe.net/content/eu-connectathon-2018-monitor-r](https://gazelle.ihe.net/content/eu-connectathon-2018-monitor-resources) [esources](https://gazelle.ihe.net/content/eu-connectathon-2018-monitor-resources)

# Participant Workflow

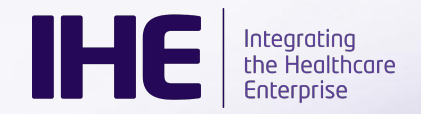

#### Participant Workflow

- ➢ Companies
	- Register their systems for IHE profile/actors pair in Gazelle
- ➢ Gazelle Test Management
	- Generates configuration for each system (static IP address, port, AE Title and so on)
	- Computes the test plan for each system
	- Does not order nor schedule tests
- ⇒ **It is the responsibility of the participants to organize their time, their tests and to make sure the configuration of their system is accurate**

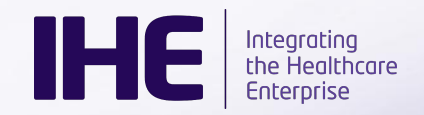

#### Test types

#### ➢ **No peer tests**

○ participant runs them without any test partner. Might be against tools

#### ➢ **Peer to peer tests**

○ involve two or more participants cooperating and exchanging messages and/or documents

#### ➢ **Group tests**

 $\circ$  involve a large number of actors  $-$  Scheduled and managed by a monitor

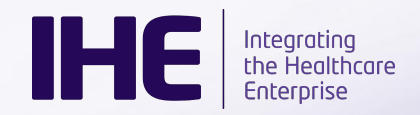

#### Step by step for participants

The participants

- ➢ use Gazelle to start a specific test instance
- $\triangleright$  capture evidences (test logs, network traffic, screen shots)  $\Leftarrow$ **Proxy is used here for capturing exchanged messages**
- ➢ attach those evidences to the test instance
- $\triangleright$  Mark the test as "to be verified"
- ➢ Wait for a monitor to come and verify the test (keep on testing in the meantime)
- $\geq$  Shall demonstrate the proper functioning of their systems in real-time to the monitor if asked

# Monitor workflow

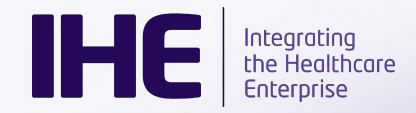

#### Test assignments

Connectathon management team

- $\triangleright$  Reviews system registration
- ➢ Reviews monitors' competencies
- ➢ Assigns tests to monitors based on the expected amount of tests and monitor's background

⇒ **Monitors are assigned to tests not to test instances**

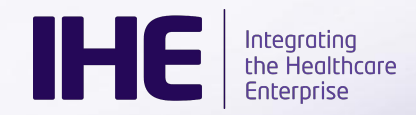

#### In advance of the connectathon

- ➢ **Make sure you've book hotel and travel**
- $\triangleright$  Before the connectathon starts, you may want to:
	- Take some time to **read the test cases** to become familiar with them
		- List of tests available at

[https://gazelle.ihe.net/EU-CAT/testing/research/researchMonitor.s](https://gazelle.ihe.net/EU-CAT/testing/research/researchMonitor.seam?testing_session=40&active=true) [eam?testing\\_session=40&active=true](https://gazelle.ihe.net/EU-CAT/testing/research/researchMonitor.seam?testing_session=40&active=true)

- Might have the chance to **read the Integration Profiles** in detail [http://www.ihe.net/Technical\\_Frameworks](http://www.ihe.net/Technical_Frameworks)
- **Share your picture** in Gazelle TM so that participants can easily find you <https://gazelle.ihe.net/EU-CAT/users/user/userPreferences.seam>

**We are aware that many monitors are quite busy with their day jobs and may have minimal time to prepare.**

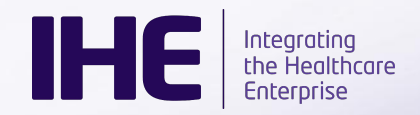

## Step by Step for monitors

- ➢ Access the **monitor worklist** page
	- Connectathon > Connectathon > Monitor worklist
	- Worklist short-cut in menu bar
- ➢ **Review** the list of test instances waiting for evaluation
- ➢ **Pick up** a test
- ➢ **Read the test description** and make sure you understand the "evaluation" section
- ➢ Review the **pieces of proof** reported by participants
- ➢ If needed, **go and discuss** with one or all partners, you can ask them to perform the test again in live, check some data in their tool and so on
- ➢ **Grade** each steps of the test instance and the test instance
- ➢ Put **comments** if necessary using the chat window

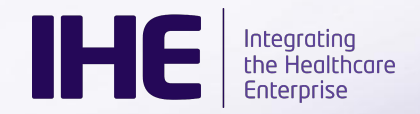

### Usage of proxy

- ➢ Strongly recommended for all tests which do not require secure connections
- $\geq$  Link to proxy messages available in each step of the test instance
- ➢ If no specific messages are reported in the step and link leads to too many messages, ask the participants to point out the messages of interest (it is their responsibility, you do not have to waiste time looking for evidences)

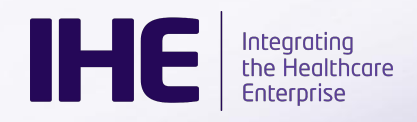

## Test Management

<https://gazelle.ihe.net/EU-CAT>

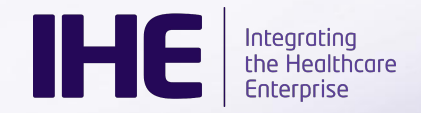

#### First connection

#### <https://gazelle.ihe.net/EU-CAT>

If you log in into Gazelle for the first time ever or since the last connectathon

Switch test session to Den Haag 2018

When logged, the tool background shall be orange

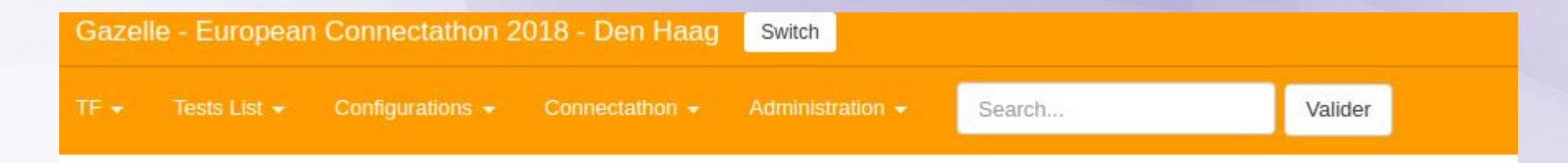

# Gazelle proxy

<https://gazelle.ihe.net/proxy>

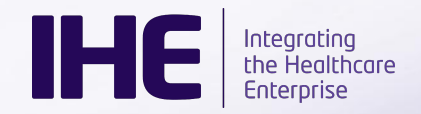

#### Main features

- $\geq$  Store a copy of all messages before forwarding them to final receiver
- ➢ Is linked to validation services through EVSClient
- ➢ Does not work over UDP and secure connections

## **EVSClient**

<https://gazelle.ihe.net/EVSClient>

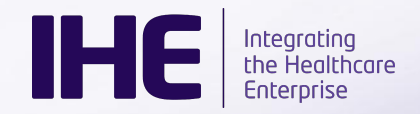

#### Main features

- $\triangleright$  Conformance validation tool
- ➢ User interface to access all the validation services offered by Gazelle platform
	- CDA
	- $\circ$  HL7v2
	- HL7v3
	- FHIR
	- XDS metadata and so on

## Gazelle Security Suite

<https://gazelle.ihe.net/gss>

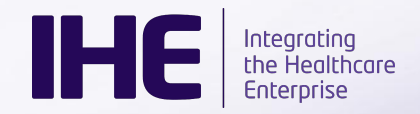

#### Main features

- ➢ Validators and simulators for ATNA profile
- ➢ Provides certificate for connectathon testing
- $\triangleright$  Allows testing of TLS
- $\geq$  Embeds the ATNA questionnaire
- ➢ Embeds the syslog collector (Audit Record Repository)

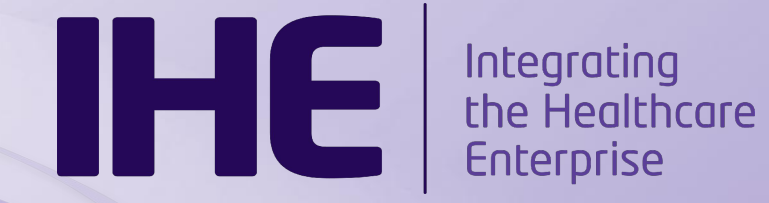

#### Questions and answers